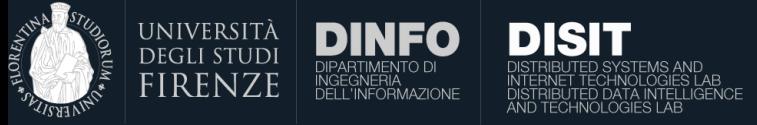

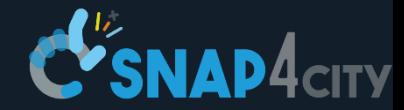

# Deck.gl

Lorenzo Adreani

#### Corso di: Big Data Architectures *Prof. Paolo Nesi*

Dep DINFO, University of Florence Via S. Marta 3, 50139, Firenze, Italy **DISIT Lab, Sistemi Distribuiti e Tecnologie Internet <http://www.disit.dinfo.unifi.it/> , [Https://www.disit.org](https://www.disit.org/)** [paolo.nesi@unifi.it](mailto:paolo.nesi@unifi.it) <http://www.disit.dinfo.unifi.it/nesi>

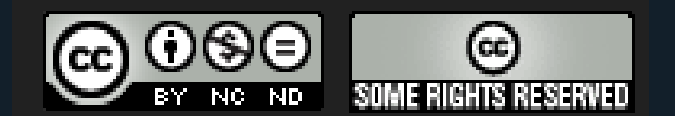

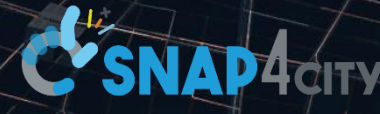

## Deck.gl

Deck.gl is a free and opensource library designed to offer high-performance for 3D WebGL-based visualization of large data sets. Users can quickly get impressive visual results with minimal effort by composing existing layers or exploiting the extensible layered architecture of Deck.gl to address custom needs.

**DISIT** 

Deck.gl can handle several tasks out of the box:

- Rendering and update large data sets with high-performance.
- Interactive event handling such as picking, highlighting, and filtering.
- Cartographic projections and integration with major basemap providers
- A catalog of proven, well-tested layers easy to deploy and use.

Deck.gl is designed to be highly customizable.

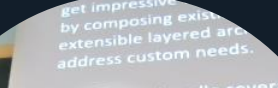

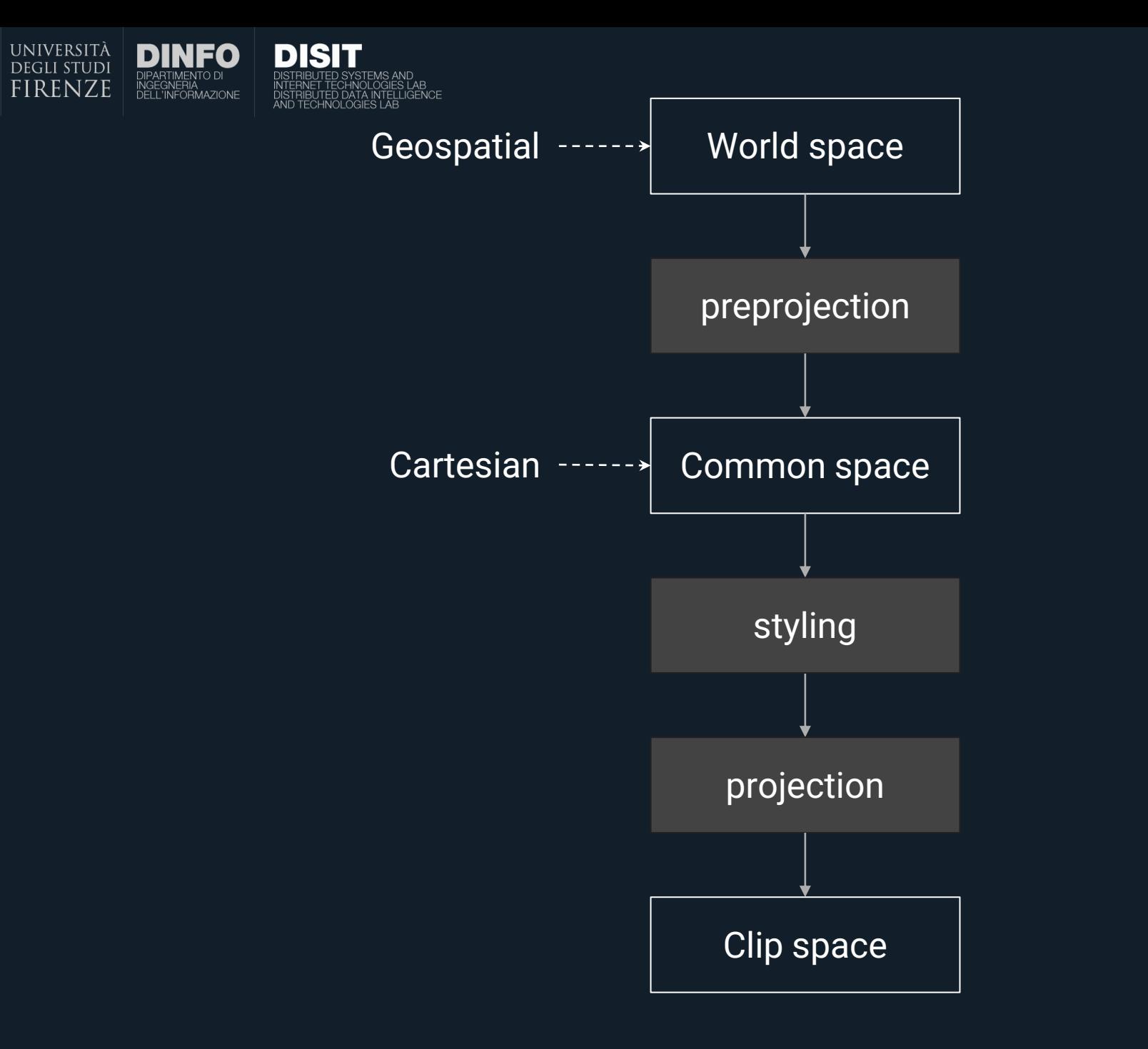

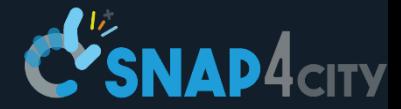

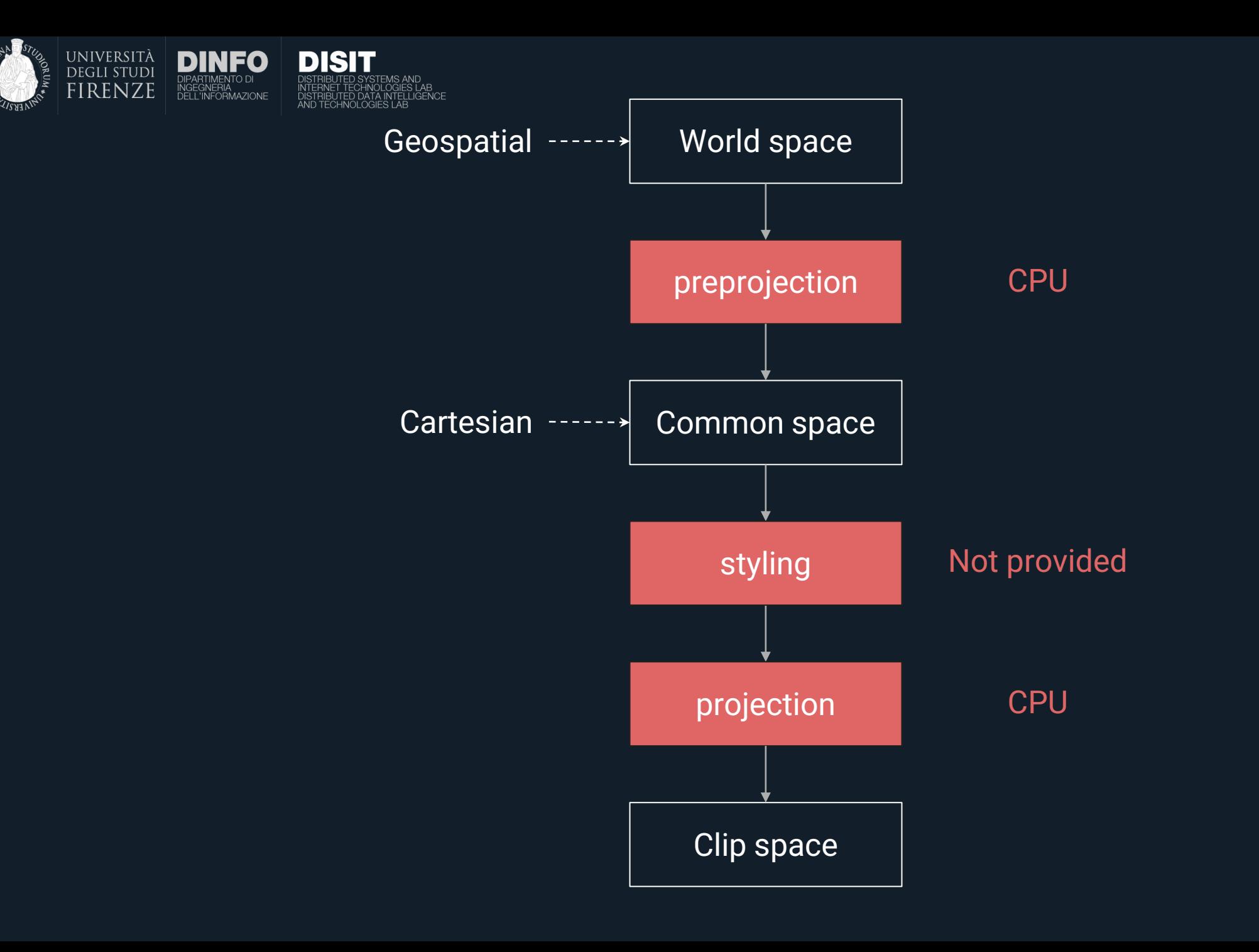

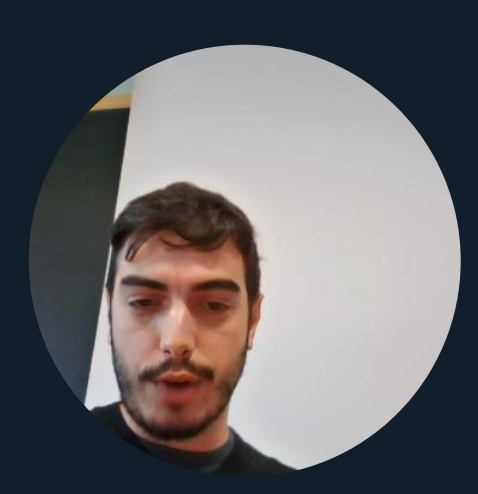

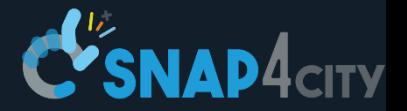

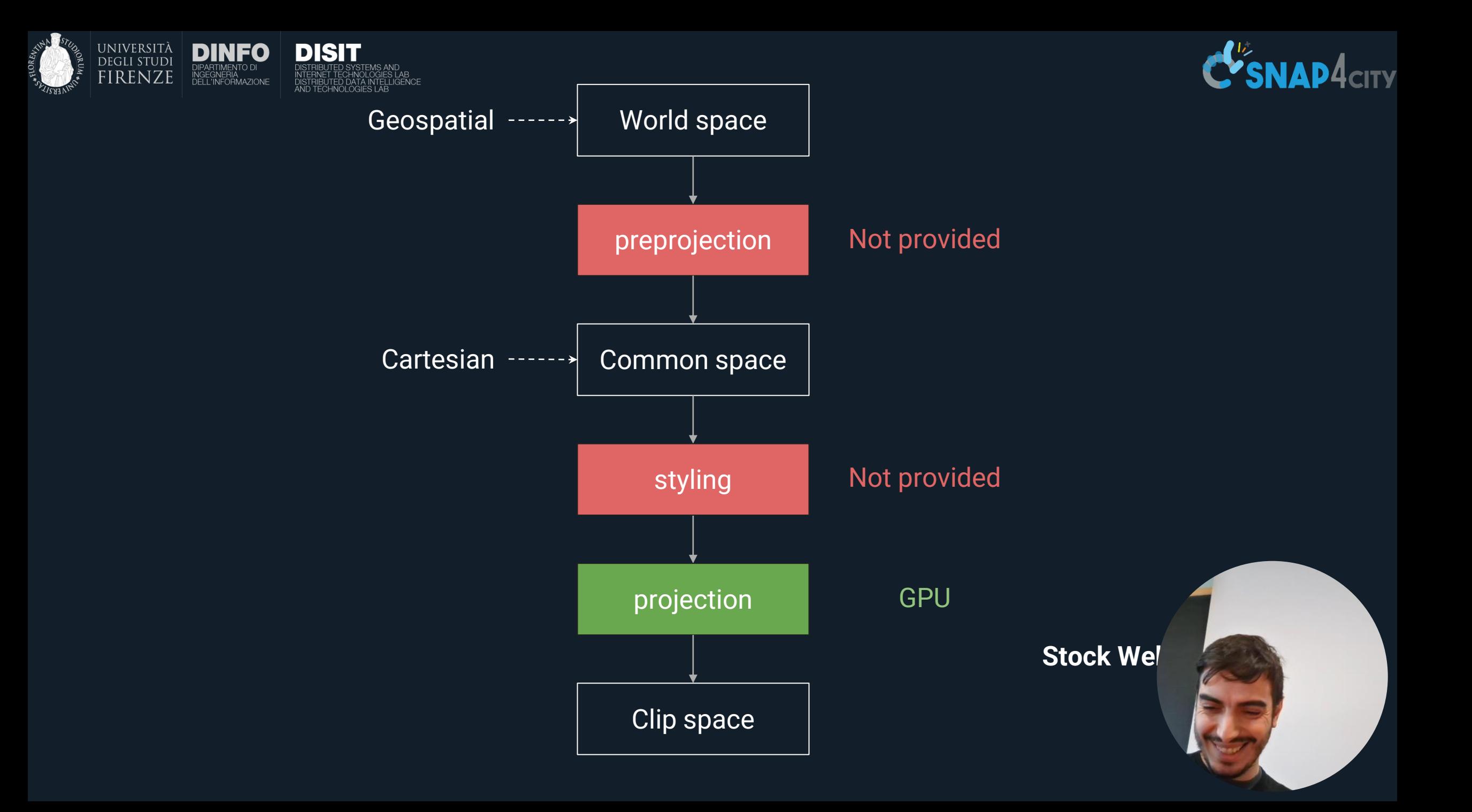

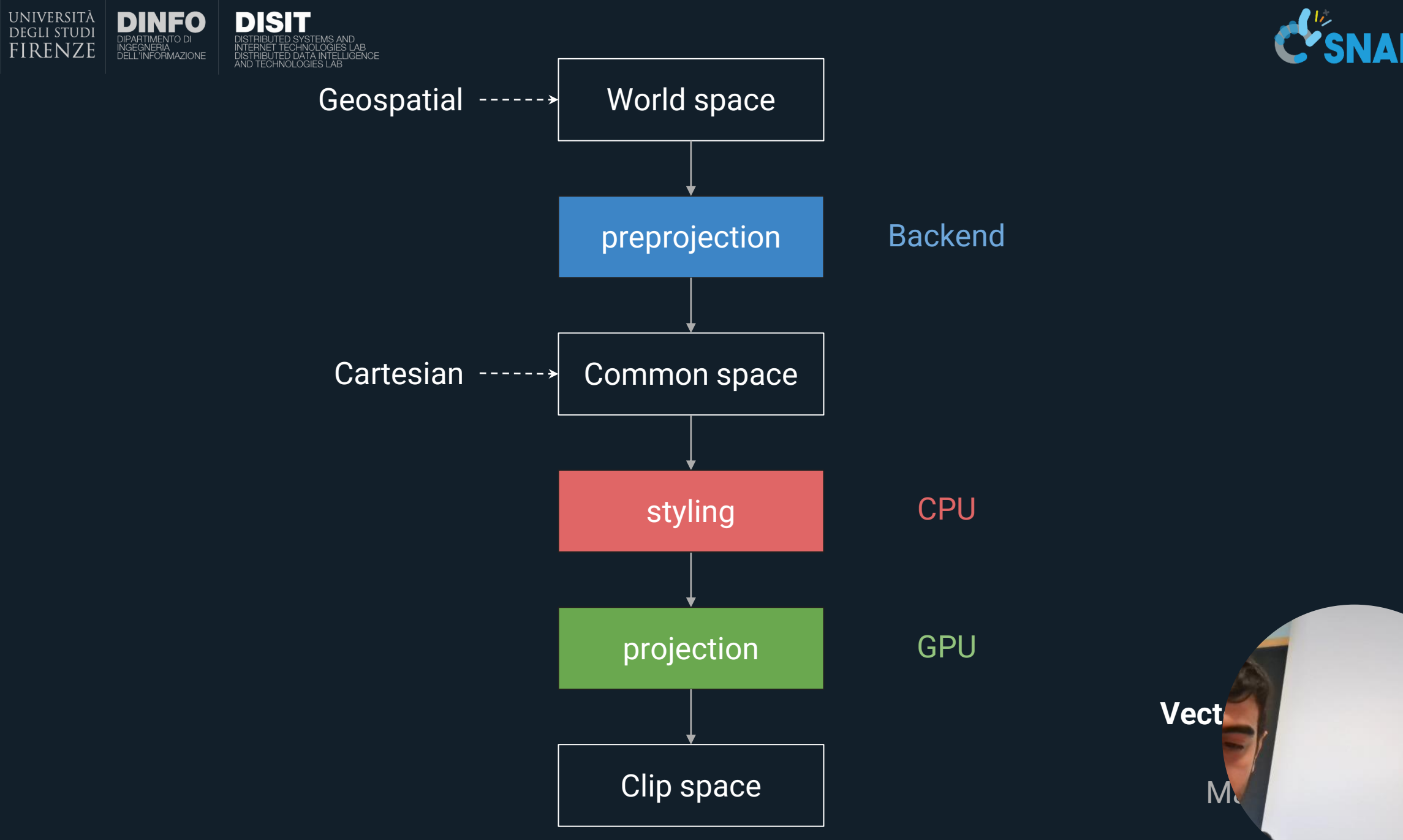

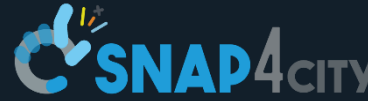

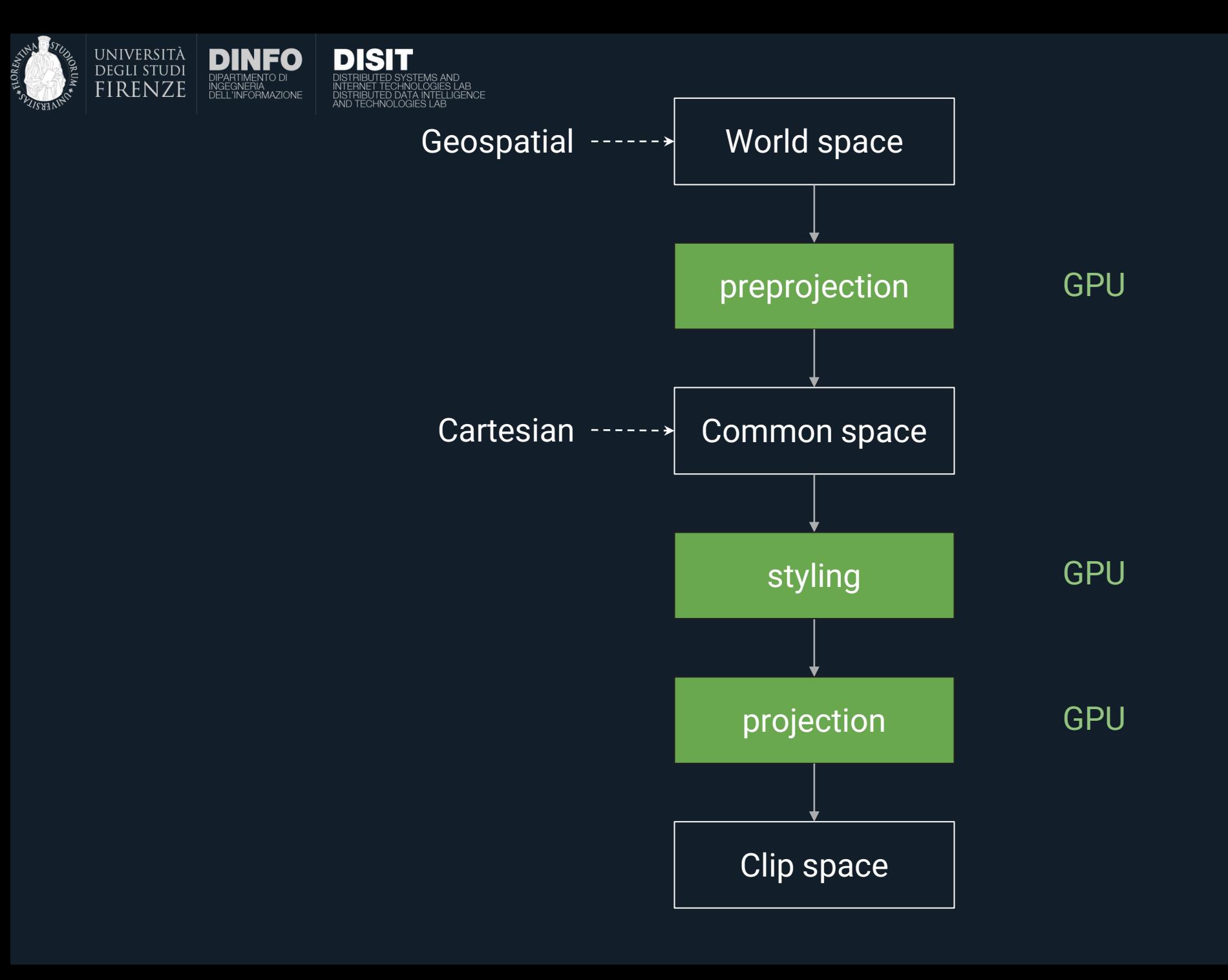

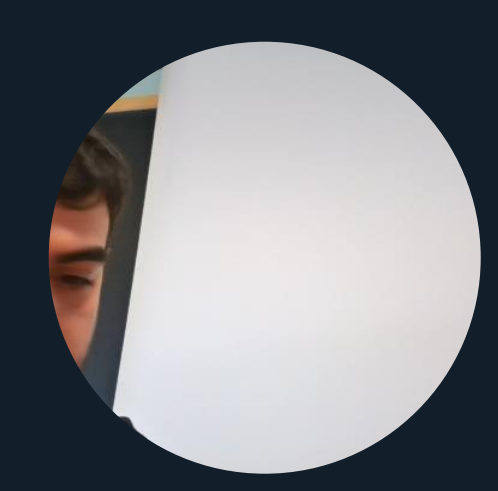

 $\mathbf{P}$ 

.<br>Tr

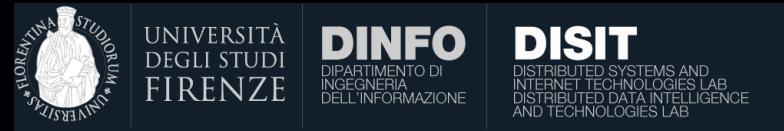

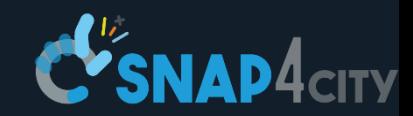

## Aggregation times

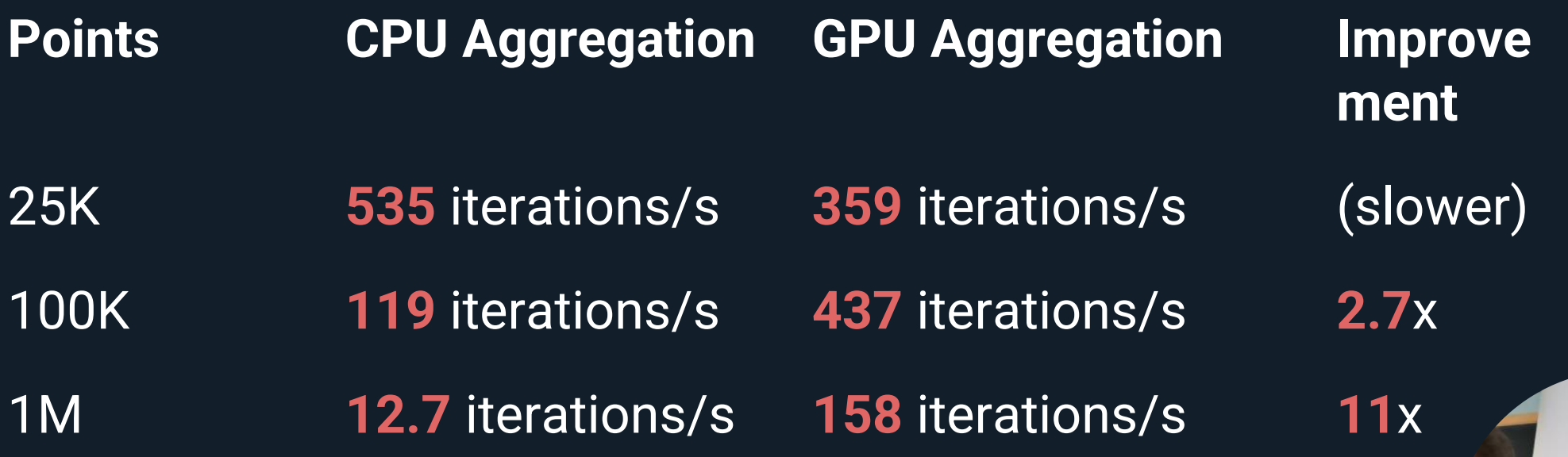

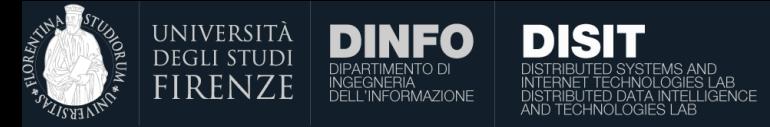

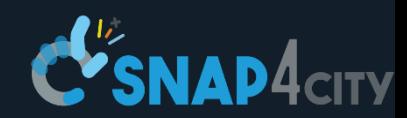

Layd

#### Layers

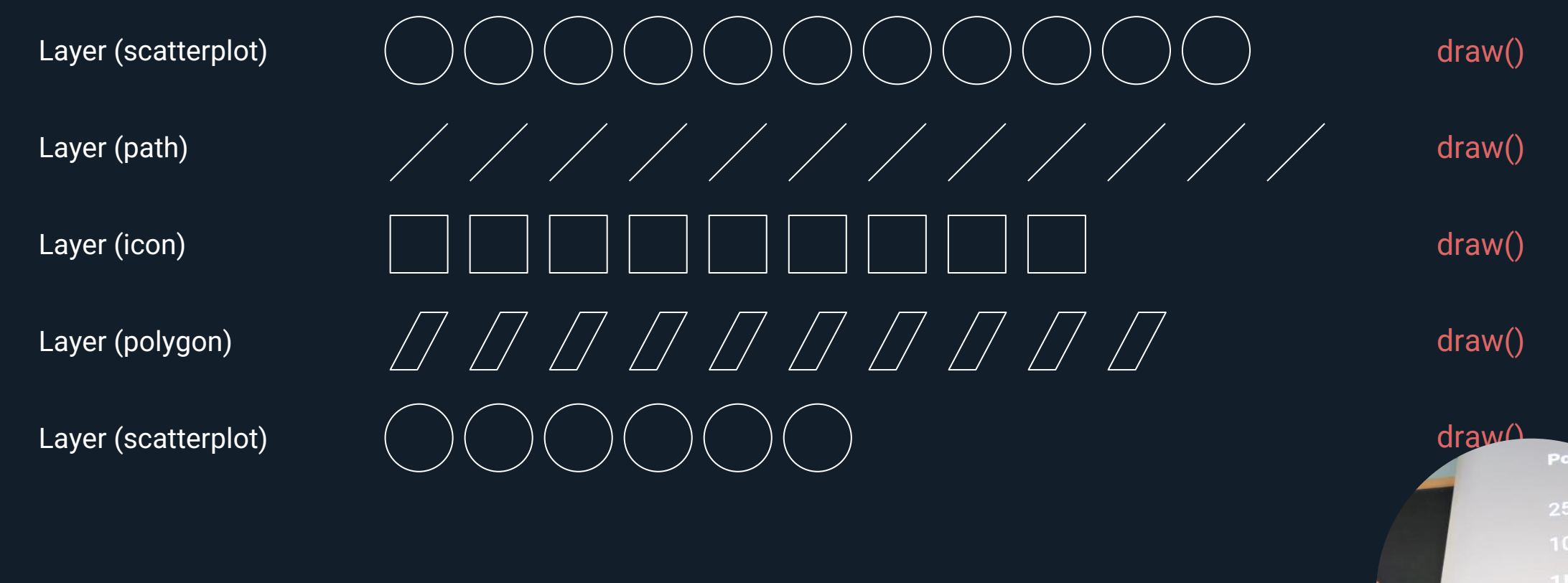

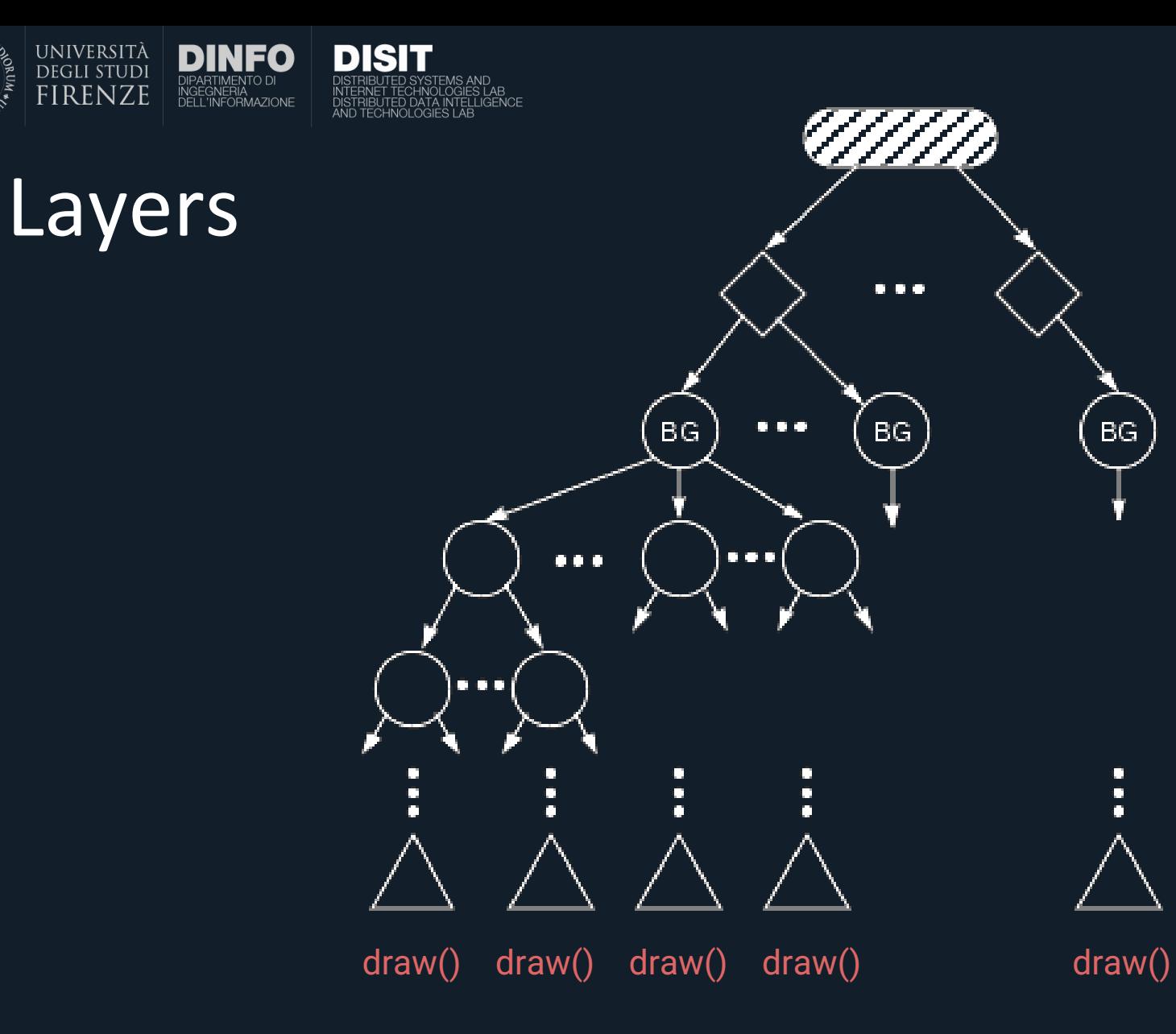

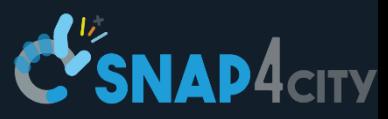

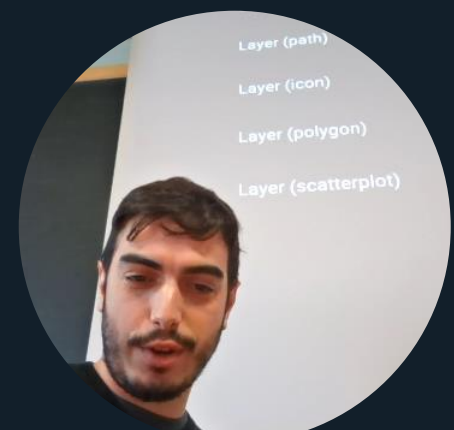

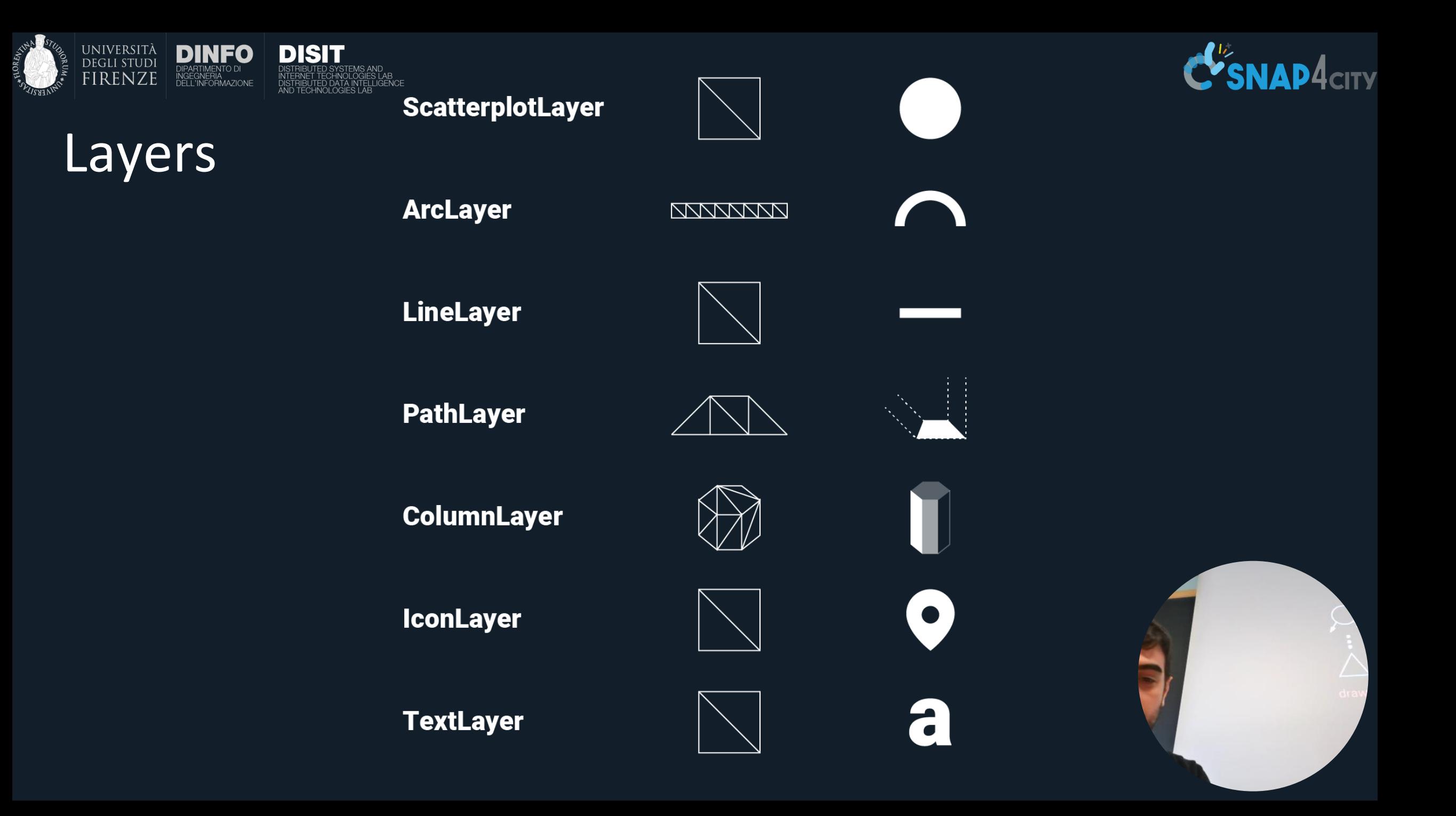

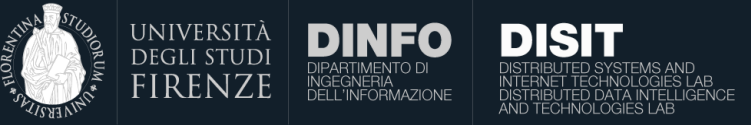

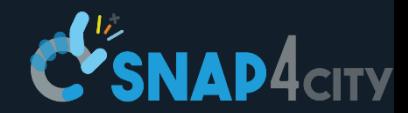

# How it works

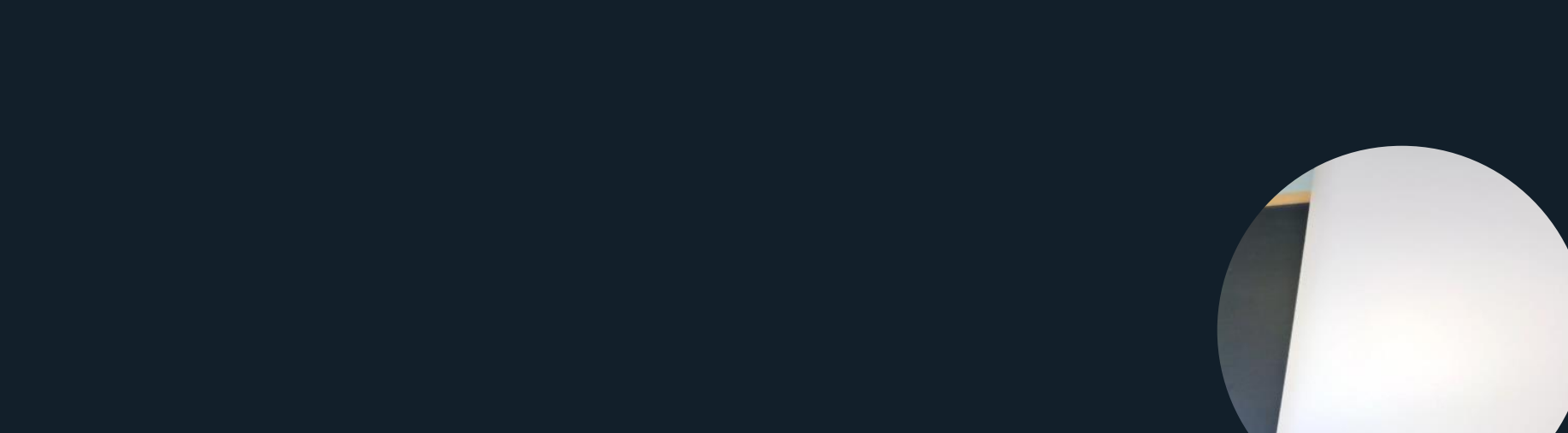

![](_page_12_Picture_0.jpeg)

![](_page_12_Picture_1.jpeg)

Layers

![](_page_12_Figure_3.jpeg)

![](_page_13_Picture_0.jpeg)

Assets and flat

![](_page_14_Picture_0.jpeg)

![](_page_14_Picture_2.jpeg)

![](_page_15_Picture_0.jpeg)

![](_page_16_Picture_0.jpeg)

![](_page_17_Picture_0.jpeg)

![](_page_18_Picture_0.jpeg)

![](_page_18_Picture_1.jpeg)

#### **Lifecycle <b>Typical Operation Perf Impact** initializeState Create models, buffers, and textures High updateState Pack attributes; update textures from props Maybe high draw **Draw to the WebGL context** Low finalizeState Release all WebGL resources Low Layers Lifecycle

![](_page_18_Picture_3.jpeg)

![](_page_19_Picture_0.jpeg)

![](_page_19_Picture_1.jpeg)

#### Views and Controllers

![](_page_19_Figure_3.jpeg)

Hobol

![](_page_19_Picture_6.jpeg)

![](_page_20_Picture_0.jpeg)

#### Views

![](_page_20_Picture_2.jpeg)

![](_page_20_Picture_3.jpeg)

![](_page_20_Picture_4.jpeg)

![](_page_20_Picture_5.jpeg)

![](_page_21_Picture_0.jpeg)

#### Views

![](_page_21_Picture_3.jpeg)

![](_page_21_Picture_4.jpeg)

![](_page_21_Picture_5.jpeg)

![](_page_21_Picture_6.jpeg)

![](_page_21_Picture_7.jpeg)

![](_page_21_Picture_8.jpeg)

![](_page_21_Picture_9.jpeg)

**View**

**Layout Options** xy

width

height

**Projection Options**

near far up field of view

![](_page_21_Picture_16.jpeg)

![](_page_21_Picture_17.jpeg)

![](_page_22_Picture_0.jpeg)

![](_page_22_Picture_1.jpeg)

#### Views

![](_page_22_Picture_3.jpeg)

![](_page_22_Figure_4.jpeg)

**View State**

**Camera Position** target zoom pitch bearing

![](_page_22_Picture_7.jpeg)

![](_page_23_Picture_0.jpeg)

![](_page_23_Picture_1.jpeg)

![](_page_24_Picture_0.jpeg)

Other than simple visualizations most of the time a GIS web application must also offer interactive functionalities. An example is the possibility to get the characteristics of a particular building or element that the user picks on the interface. In videogames this is carried out with raytracing, that is however an expensive operation. Deck.gl implements a cheap alternative solution to do it.

The steps to achieve this are:

![](_page_24_Picture_4.jpeg)

![](_page_24_Picture_5.jpeg)

#### Renderbuffer

Other than simple visualizations most of the time a GIS web application must also offer interactive functionalities. An example is the possibility to get the characteristics of a particular building or element that the user picks on the interface. In videogames this is carried out with raytracing, that is however an expensive operation. Deck.gl implements a cheap alternative solution to do it.

**DISIT** 

The steps to achieve this are:

• Rendering the buildings in an offscreen canvas and color them with a value that represent the index.

![](_page_25_Picture_4.jpeg)

Picking Framebuffer: index-encoded

![](_page_25_Picture_8.jpeg)

![](_page_25_Picture_9.jpeg)

![](_page_26_Picture_0.jpeg)

Other than simple visualizations most of the time a GIS web application must also offer interactive functionalities. An example is the possibility to get the characteristics of a particular building or element that the user picks on the interface. In videogames this is carried out with raytracing, that is however an expensive operation. Deck.gl implements a cheap alternative solution to do it.

**DISIT** 

The steps to achieve this are:

- Rendering the buildings in an offscreen canvas and color them with a value that represent the index.
- Retrieve the area of the pointer from the buffer.

![](_page_26_Picture_6.jpeg)

![](_page_26_Picture_7.jpeg)

#### Picking Framebuffer: index-encoded

Other than simple visualizations most of the time a GIS web application must also offer interactive functionalities. An example is the possibility to get the characteristics of a particular building or element that the user picks on the interface. In videogames this is carried out with raytracing, that is however an expensive operation. Deck.gl implements a cheap alternative solution to do it.

The steps to achieve this are:

- Rendering the buildings in an offscreen canvas and color them with a value that represent the index.
- Retrieve the area of the pointer from the buffer.
- If there are multiple colors in the buffer recolor them according to the altitude Z, in order to pick the closest one.

![](_page_27_Picture_6.jpeg)

![](_page_27_Picture_7.jpeg)

- 
- 
- 

![](_page_27_Picture_11.jpeg)

![](_page_27_Picture_12.jpeg)

Other than simple visualizations most of the time a GIS web application must also offer interactive functionalities. An example is the possibility to get the characteristics of a particular building or element that the user picks on the interface. In videogames this is carried out with raytracing, that is however an expensive operation. Deck.gl implements a cheap alternative solution to do it.

**DISIT** 

The steps to achieve this are:

- Rendering the buildings in an offscreen canvas and color them with a value that represent the index.
- Retrieve the area of the pointer from the buffer.
- If there are multiple colors in the buffer recolor them according to the altitude Z, in order to pick the closest one.
- Return the index of the object.

![](_page_28_Picture_7.jpeg)

Picking Framebuffer: attribute-incoded (z)

- 
- 
- 

![](_page_28_Picture_14.jpeg)

![](_page_29_Picture_0.jpeg)

![](_page_29_Picture_1.jpeg)

#### Lights

![](_page_29_Picture_3.jpeg)

![](_page_29_Picture_5.jpeg)

![](_page_29_Picture_6.jpeg)

#### *CameraLight DirectionalLight*

- 
- 
- 
- If there are multiple col color them according
- 

![](_page_30_Picture_0.jpeg)

![](_page_30_Picture_1.jpeg)

#### Post-Process effects

![](_page_30_Picture_3.jpeg)

No effect the state of the state fxaa tiltShift tiltShift

![](_page_30_Picture_7.jpeg)

![](_page_31_Picture_0.jpeg)

![](_page_31_Picture_1.jpeg)

![](_page_31_Figure_2.jpeg)

![](_page_32_Picture_0.jpeg)

![](_page_32_Picture_1.jpeg)

# Use Cases

![](_page_32_Picture_3.jpeg)

![](_page_33_Picture_0.jpeg)

![](_page_34_Picture_0.jpeg)

*Geospatial analytics with kepler.gl*

![](_page_35_Picture_0.jpeg)

*Self-driving car visualization with streetscape.gl*

![](_page_36_Picture_0.jpeg)

![](_page_36_Picture_1.jpeg)

# Implementation

![](_page_36_Picture_3.jpeg)

![](_page_37_Picture_0.jpeg)

## Map Initialization

DISIT

UNIVERSITÀ

For the initialization of the map with Deck.gl we simply need to provide the initial canvas element or a div element that will contain it.

Then we can provide many optional parameters, some of them are:

- ViewState or InitalViewState: is an object with the initial state of the view, like longitude and latitude.
- Views and Controller: we can set the view/s of the application and their relative controllers.
- Layers: The initial layers that will be shown at the start of the application.

After the initialization we can manage all the deck application with the created object.

```
map = new deck.Deck({
    viewState: {
        longitude: -122.45,
        latitude: 37.78,
        zoom: 12,
        pitch: 30,
        bearing: 0,
    },
    canvas: document.getElementById('cvs'),
    onViewStateChange: ({ viewState }) => {
        currentViewState = viewState
        map.setProps({ viewState: { ...currentViewState } });
    },
    controller: true,
    layers: [
        // LAYERS
    ],
    getTooltip: ({ layer, object }) => {
        // TOOLTIP LOGIC
    }
});
```
![](_page_38_Picture_0.jpeg)

#### Tile Layer

![](_page_38_Picture_2.jpeg)

The data can also come from multiple sources and then for every tile the data will be represented in one or more layer.

For example, to render the orhtomap, we use this layer together with the BitmapLayer that is specialized to visualize an image in a certain region.

The format of the tile is a de-facto standard defined by OpenStreetMap for retrieving GIS data from the servers.

```
function createOrthomapLayer(props) {
   return new deck.TileLayer({
        id: 'OrthomapLayer',
        data: 'https://URL_TO_TILE_SERVER',
```
**minZoom: 0, maxZoom: 19, tileSize: 256,**

**});**

```
renderSubLayers: props => {
    const {
        bbox: { west, south, east, north }
    } = props.tile;
```

```
return new deck.BitmapLayer(props, {
        data: null,
        image: props.data,
        bounds: [west, south, east,
    });
},
...props,
```
![](_page_38_Picture_10.jpeg)

![](_page_39_Picture_0.jpeg)

#### Arc Layer

![](_page_39_Picture_2.jpeg)

This layer is useful for example to show origin destination matrices and vehicle/people flows and trajectories.

```
function createArcLayer(props) {
   return new deck.ArcLayer({
        id: 'ArcLayer',
        data: 'https://URL_TO_DATA',
```

```
getSourceColor: d => [Math.sqrt(d.inbound), 140, 0],
getSourcePosition: d => d.from.coordinates,
getTargetColor: d => [Math.sqrt(d.outbound), 140, 0],
getTargetPosition: d => d.to.coordinates,
getWidth: 12,
pickable: true,
```

```
...props
});
```
![](_page_39_Picture_10.jpeg)

![](_page_40_Picture_0.jpeg)

![](_page_40_Picture_1.jpeg)

#### Heatmap Layer

The Heatmap Layer is capable to aggregate multiple points and draw them as heatmap (a different solution with respect to use PNG images). The aggregation process is carried out in the GPU and can work with millions of points in a few seconds.

Moreover, the aggregation is redone every time the zoom changes so to let the user visualize the data in multiple scales and have a rougher or finer representation according to the actual zoom.

```
function createHeatmapLayer(props) {
    return new deck.HeatmapLayer({
        id: 'HeatmapLayer',
        data: 'https://URL_TO_DATA',
```

```
getPosition: d => d.COORDINATES,
radiusPixels: 25,
```

```
...props
});
```
![](_page_41_Picture_0.jpeg)

#### Hexagon Layer

The Hexagon Layer is used to create columns that can represent different kind of information (similar to the 3D column used in the digital twin). This layer is capable to aggregate the data in GPU and show 3D pillars with a height depending of the quantity of the data that fall inside the considered area.

An example this can be used to quantify the traffic in a certain area or to visualize a particular value measured by IoT sensors.

**function createHexagonLayer(props) { return new deck.HexagonLayer({ id: 'HexagonLayer', data: 'https://URL\_TO\_DATA',**

> **elevationScale: 4, extruded: true, getPosition: d => d.COORDINATES, radius: 200, pickable: true,**

**...props });**

![](_page_41_Picture_9.jpeg)

![](_page_42_Picture_0.jpeg)

#### Terrain Layer

The Terrain Layer is used to visualize the ground level with a 3D representation. In order to achieve this, it requires a raster image describing the elevation data, and a decoder function to transform the pixel RGB values in accurate elevation in meters. Textures (e.g., cadastral or satellite maps) can be superimposed on the 3D mesh.

The mesh construction is carried out in real-time using data that can be retrieved from a Geoserver using the WMS protocol. Multiple resolutions depending on the actual zoom can be used.

The algorithm to create the mesh is called Martini Tessellation, a particularly fast solution.

```
function createTerrainLayer(props) {
    return new deck.TerrainLayer({
        id: 'TerrainLayer',
        bounds: [-122.5233, 37.6493, -122.3566, 37.8159],
        elevationData: 'https://url_to_elevation',
        elevationDecoder: {
            rScaler: 2,
            gScaler: 0,
            bScaler: 0,
            offset: 0
        },
        material: {
            diffuse: 1
        },
        texture: 'https://url_to_texture',
        ...props
    });
```
![](_page_42_Picture_6.jpeg)

![](_page_43_Picture_0.jpeg)

![](_page_43_Picture_1.jpeg)

#### References

- <https://deck.gl/>
- [https://wiki.openstreetmap.org/wiki/Slippy\\_map\\_tilenames](https://wiki.openstreetmap.org/wiki/Slippy_map_tilenames)
- [https://wiki.openstreetmap.org/wiki/Raster\\_tile\\_providers](https://wiki.openstreetmap.org/wiki/Raster_tile_providers)
- <https://github.com/mapbox/martini>
- <https://www.cs.ubc.ca/~will/papers/rtin.pdf>

![](_page_43_Picture_8.jpeg)